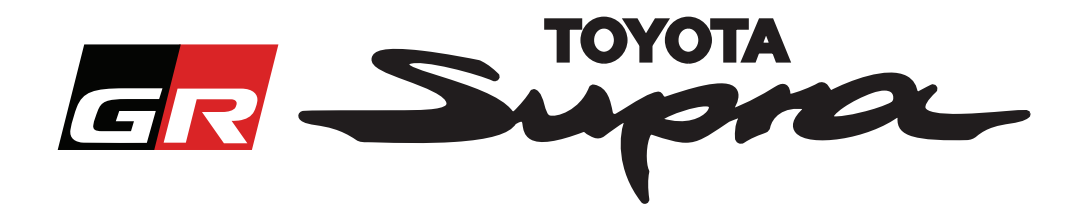

# **Toyota Supra için Harita Aktivasyon Sipariş Talebi**

Bu kılavuzda, Supra aracınızın harita aktivasyonu için nasıl talepte bulunacağınız açıklanmaktadır. Bu işlem için VIN kodu gerekir, lütfen hazır bulundurun. Harita aktivasyonu talebinizi www.supramapactivation.com adresini ziyaret ederek başlatabilirsiniz.

### **Kayıt İşlemleri**

Aşağıdaki ekran, www.supramapactivation.com sitesinde görünecektir:

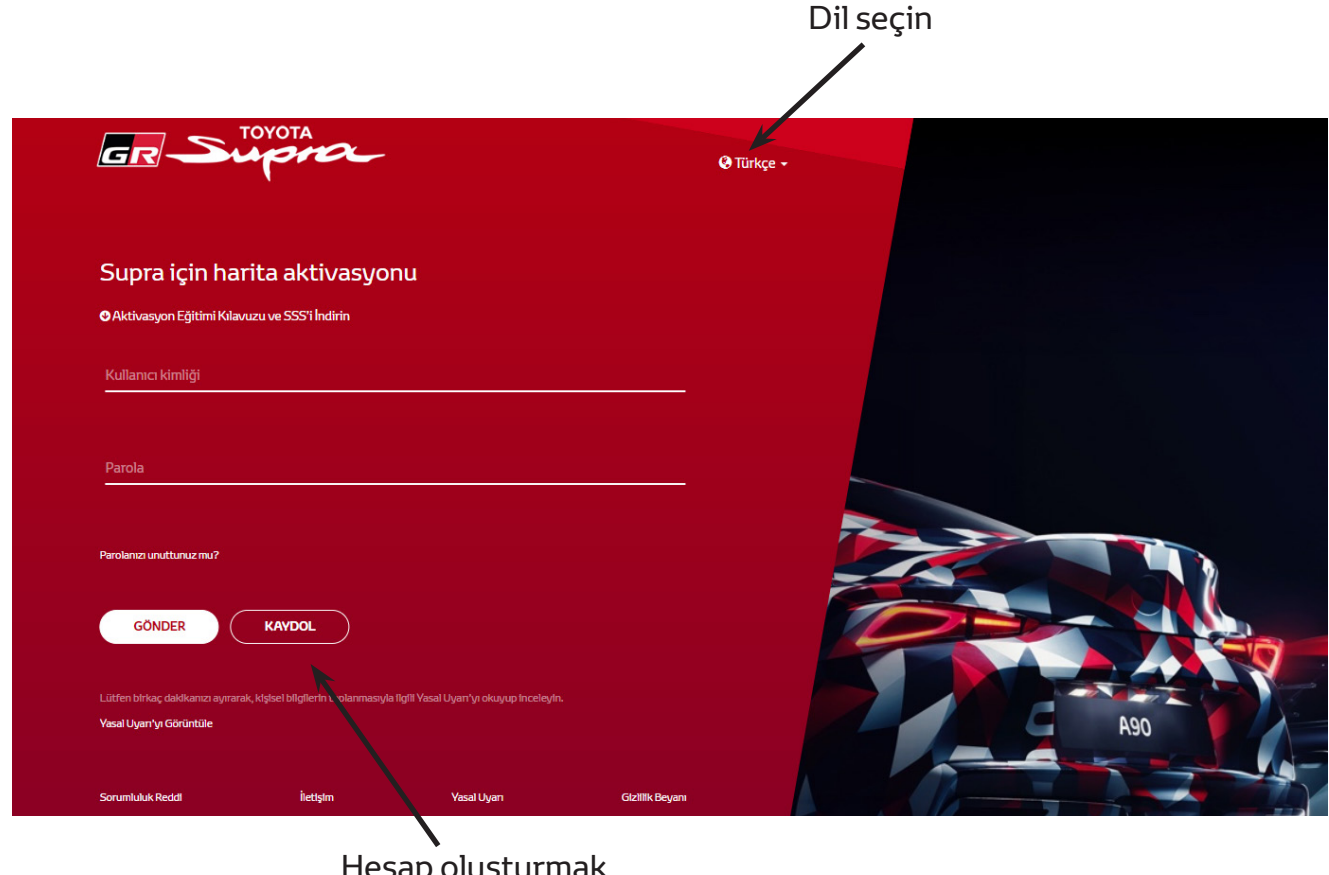

 $\sqcap$ esap oluşturmak için buraya tıklayın

Yeni kullanıcıysanız lütfen "Kaydol" düğmesine tıklayın. Hesabınız varsa, oturum açma bilgilerinizle giriş yapabilirsiniz.

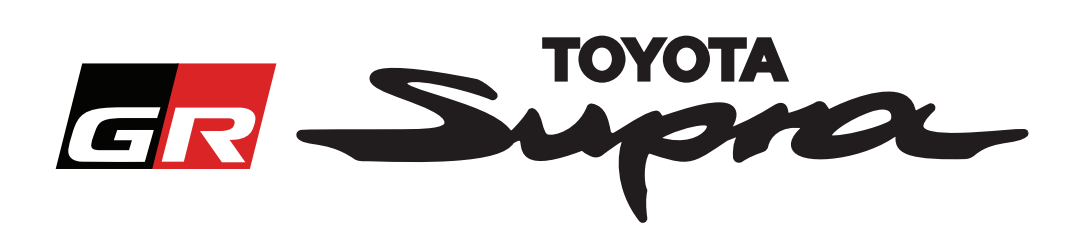

"Kaydo"' düğmesine tıkladıktan sonra, aşağıdaki ekran görünür. Lütfen formu aşağıda belirtildiği gibi doldurun.

#### Kayıt

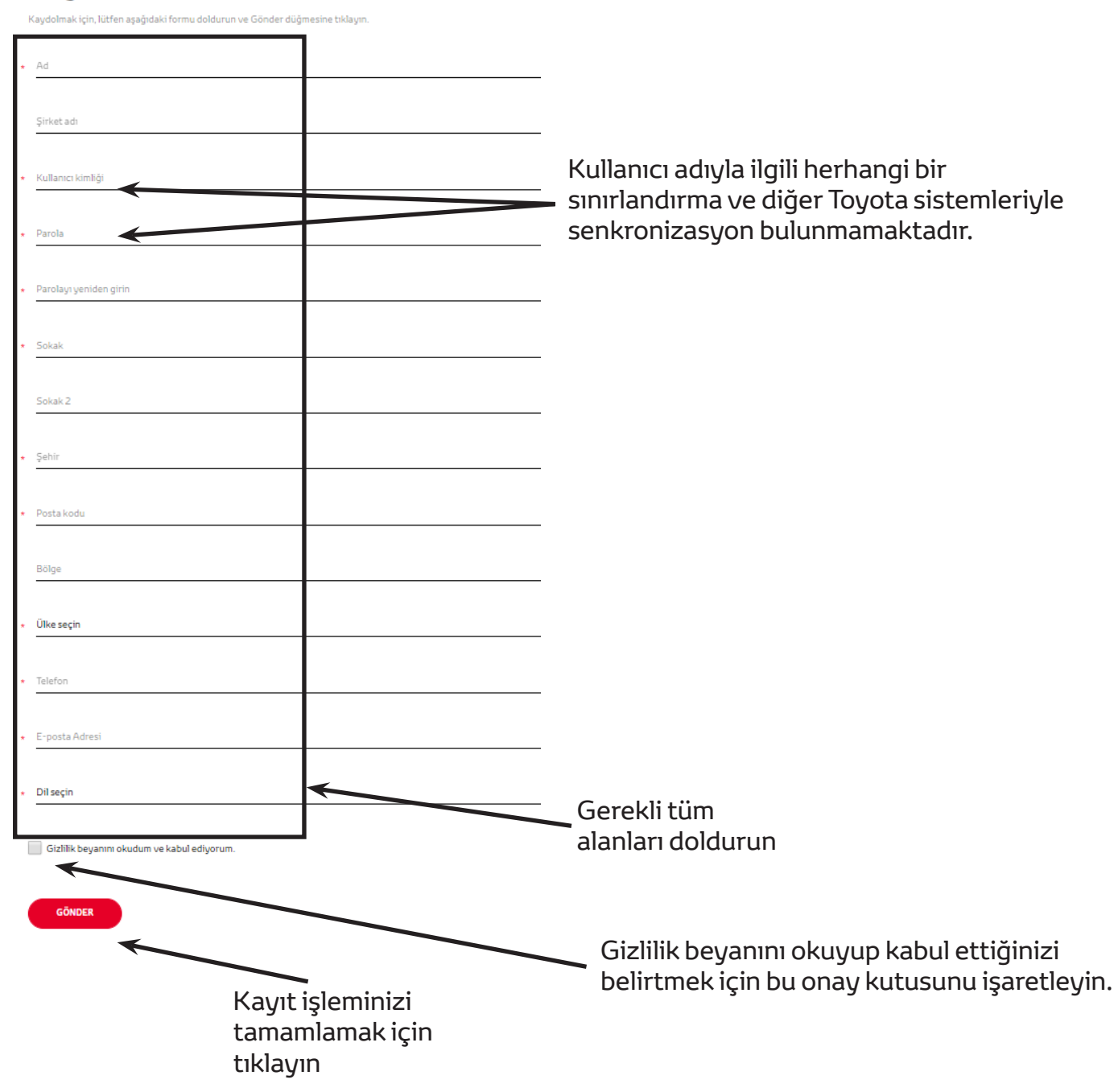

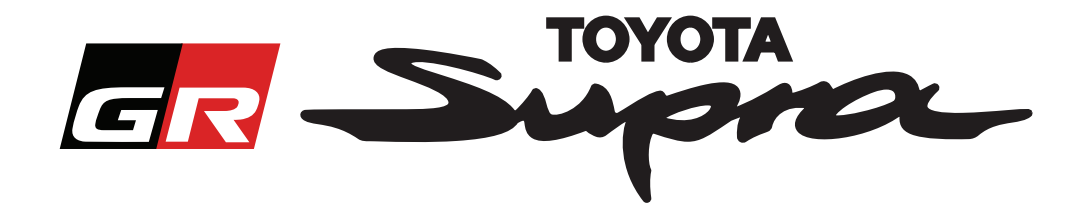

Kayıt işleminiz başarılı bir şekilde tamamlandıysa aşağıdaki mesaj görünür:

### Kayıt işlemi başarıyla tamamlandı

Teşekkürler. Kayıt işlemi başarıyla tamamlandı. Şimdi oturum açma sayfasına yönlendirileceksiniz.

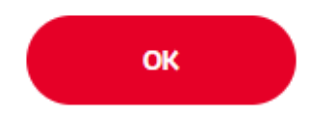

Ayrıca, aşağıdaki mesajı içeren ve kayıt işleminizin onaylandığını belirten bir e-posta alırsınız:

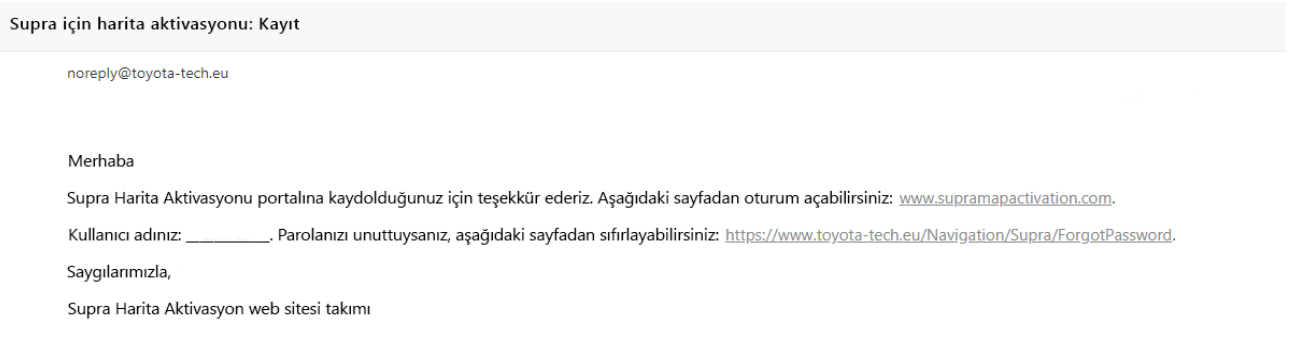

 $\asymp$ 

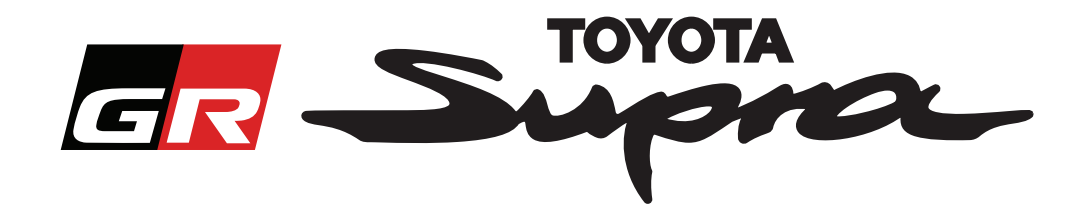

### **Sipariş İşlemleri**

Şu adrese giderek oturum açın: www.supramapactivation.com:

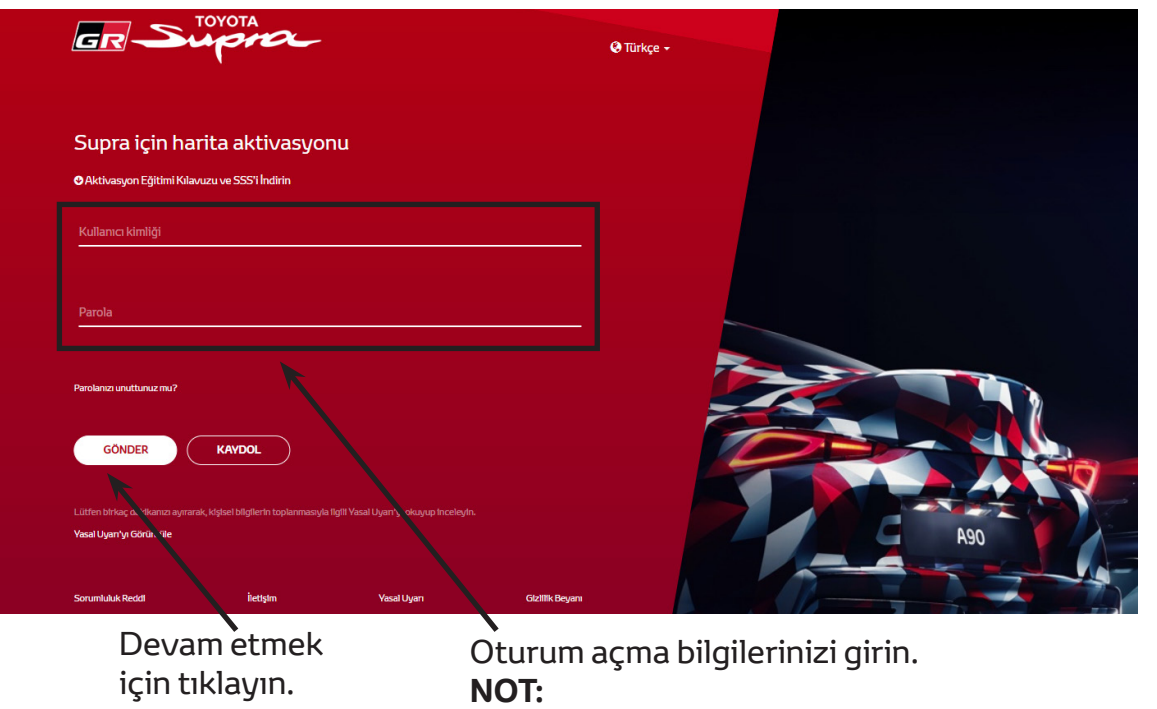

Kullanıcı adı ve parola büyük/küçük harfe duyarlıdır.

Başarılı oturum açma işleminden sonra aşağıdaki ekran görünür.

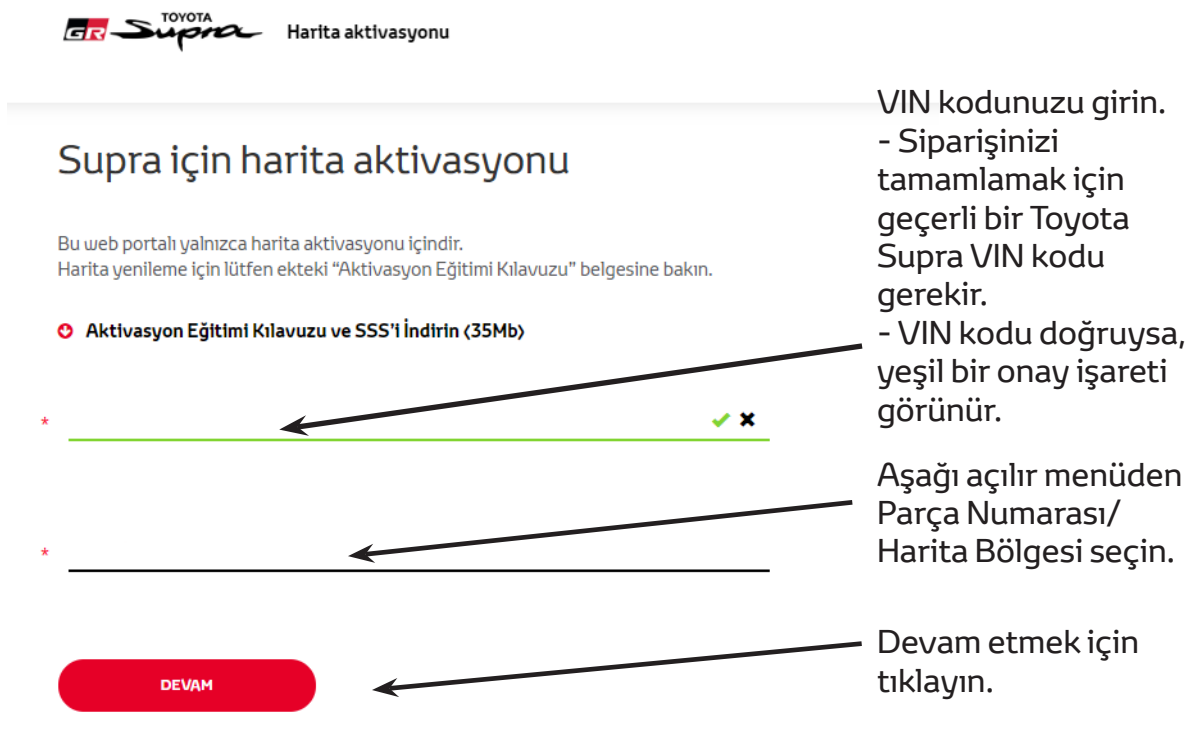

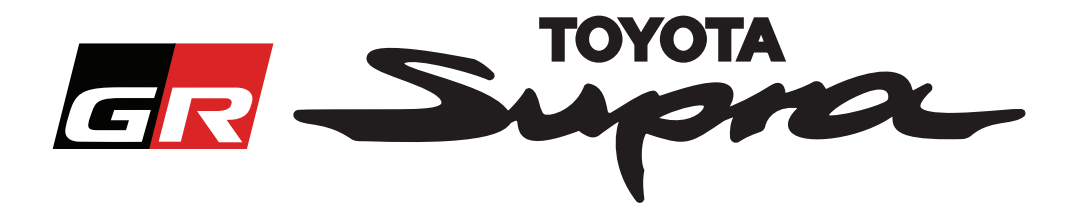

Girilen VIN kodu için daha önceden harita aktivasyon talebinde bulunulduysa aşağıdaki mesaj görünür:

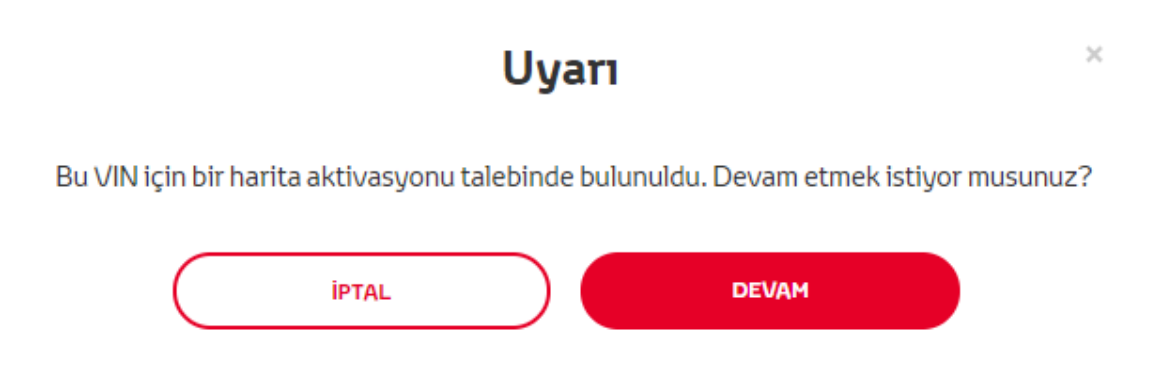

Profilinizde seçtiğiniz bölgeyle eşleşmeyen bir bölgeye ait bir Parça Numarası seçtiyseniz aşağıdaki mesaj görünür

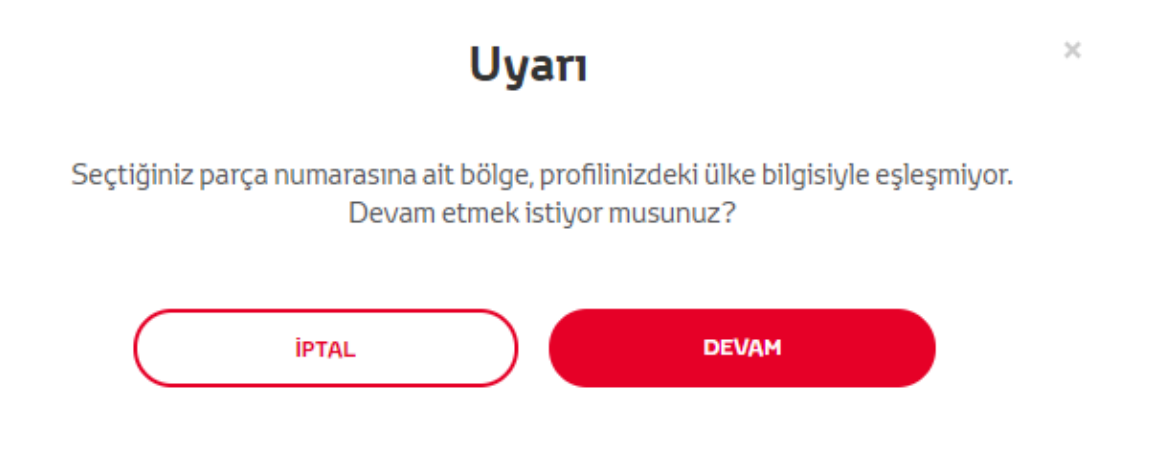

#### **NOT:**

1. Bu, doğru bölgenin haritasını sipariş ettiğinizden emin olmak için yapılan dahili bir kontroldür. Ancak bayiler, müşterinin talebi doğrultusunda istedikleri bölgenin haritasını seçme özgürlüğüne sahiptir.

2. Harita aktivasyonu, tek bölge için ücretsizdir. İlk ücretsiz bölgeden sonraki diğer harita bölgeleri ücretlidir.

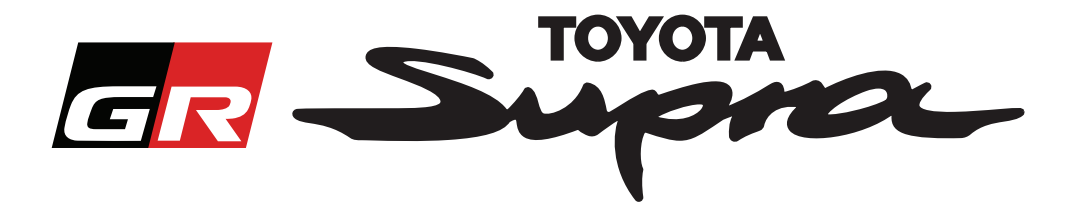

"Devam" düğmesine tıkladıktan sonra, aşağıdaki ekran görünür. Bu ekranda siparişinizin genel bir görünümü sunulur:

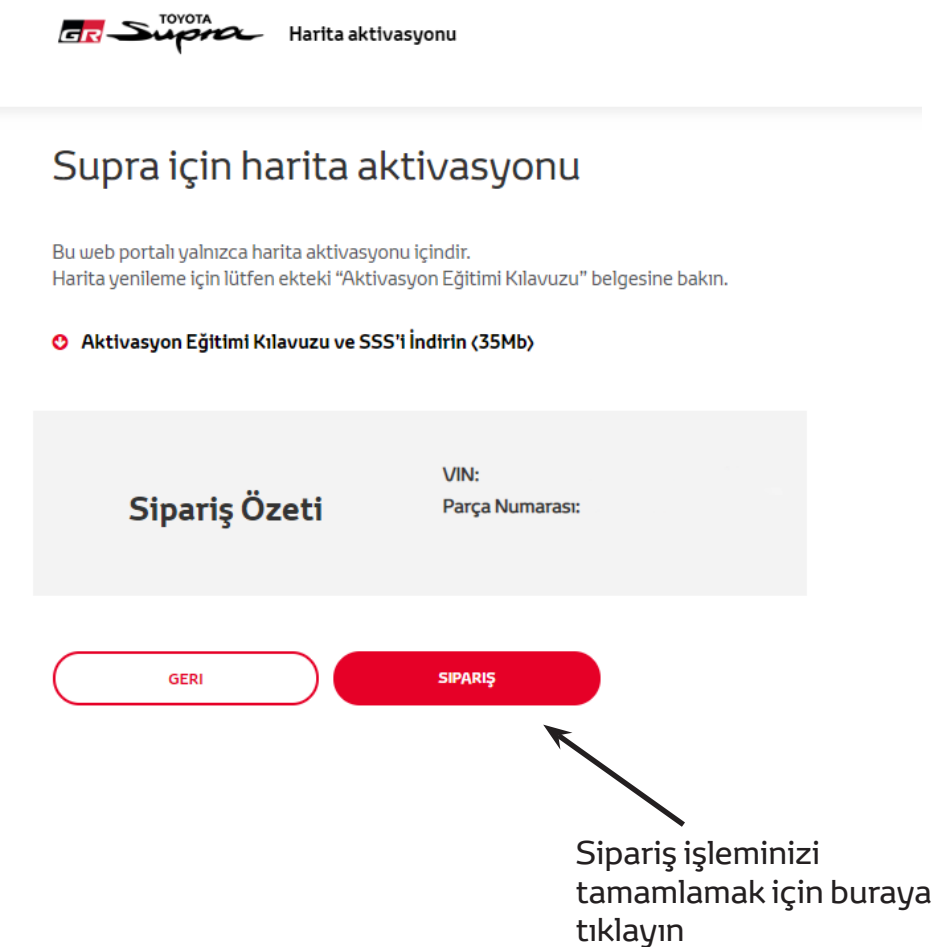

Aktivasyon işleminiz başarılı bir şekilde tamamlandıysa aşağıdaki mesaj görünür:

## Aktivasyon Talebi Gerçekleştirildi

 $\times$ 

Supra Harita Aktivasyonu talebiniz için teşekkür ederiz. Haritanın aktivasyonunu başlatabileceğiniz tahmini zamanla ilgili bir e-posta alacaksınız.

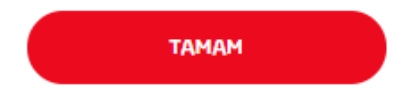

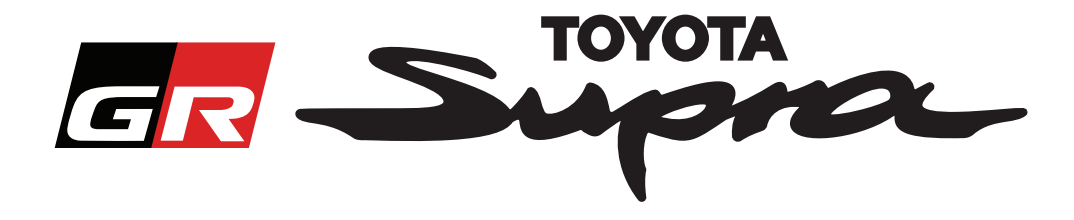

Ayrıca, aşağıdaki mesajı içeren ve siparişinizin onaylandığını belirten bir e-posta alırsınız. Bu e-postada ayrıca, aktivasyonu başlatabileceğiniz tahmini zamanı da bulabilirsiniz.

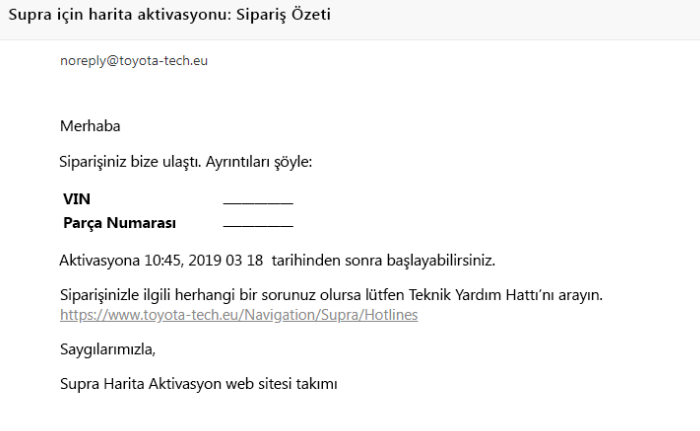

#### **KURULUM:**

Harita aktivasyonunuzu Supra aracınızda nasıl kuracağınızı açıklayan adım adım talimatlar için lütfen Araç Teslim Öncesi Servis (PDS) bültenine bakın.